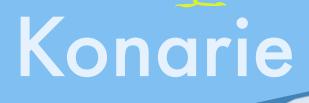

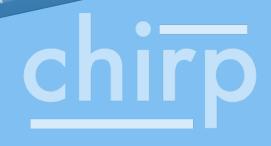

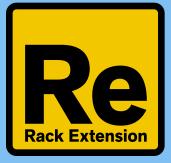

Konarie

# REASON RACK EXTENSION SYNTHESIZER

WITH OPTIONAL HARDWARE CONTROL

www.konarie.com

# Introduction

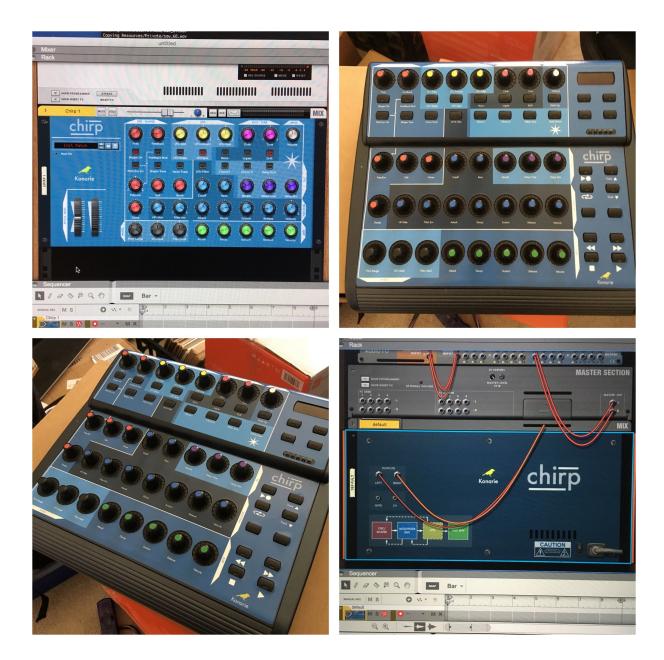

The Konarie "chirp" is a sample based Rack Extension synthesizer instrument made exclusively for the Propellerhead Reason rack. It is the first RE synthesizer designed specifically for optional hardware control - the first RE synthesizer you can actually touch. The layout of the Chirp matches the open source Behringer BCR2000 midi hardware to give the user a true physical

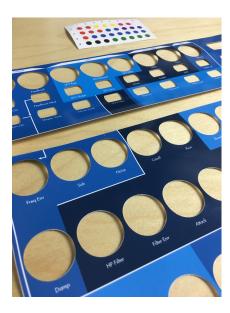

experience. For an authentic experience, you can purchase the sticker kit for the BCR 2000 from the Konarie Etsy store. The Sticker kit is sold separately and the Behringer BCR2000 is available from various retailers and on-line stores. Konarie is not affiliated with Behringer and only leverages the open source hardware as an option. All hardware support is obtained exclusively through the manufacturer and it's affiliates.

By design, the Chirp is a simple yet powerful musical instrument. There is no mod-matrix, menu diving or complex envelopes. It is straight forward - like analog synthesizers from the 70's and

80's. Yet, the hybrid approach gives the user power and convenience that can exceed analog hardware in many ways. Patch saving, automation, powerful sequencing, digital fx, and the Reason Rack environment open the door to flexibility not possible in the analog realm.

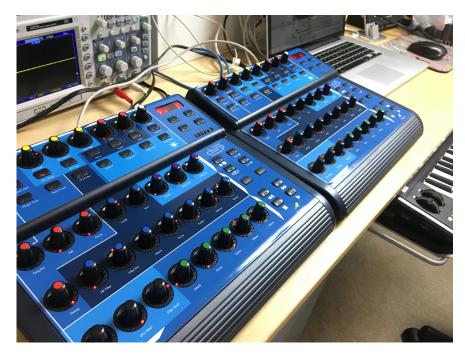

The sampled oscillator analog waveforms are mapped "per key" using professional high-end and vintage studio equipment for an authentic and modern sound. Chirp gives you the perfect blend of both digital and analog worlds.

# Layout

MAIN

<u>Volume</u> - Control the output volume.

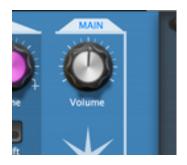

## KEYS / TUNE

<u>Glide</u> - Controls pitch glide amount between notes.

<u>Tune</u> - Adjust the tuning in half-step semitones.

<u>Mono</u> - Only one note can be played at a time. Similar to analog mono synthesizers.

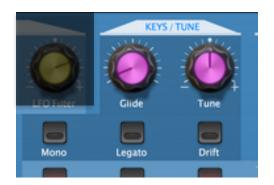

<u>Legato</u> - Adds legato type transition between notes. For dramatic effect use mono mode.

<u>Drift</u> - Adds subtle irregularities to pitch and timbre for a more "analog" sound.

#### <u>LFO</u>

LFO Rate - LFO frequency (free or sync).

LFO Amount - LFO pitch amount.

LFO Filter - LFO filter amount.

<u>LFO Shape</u> - "off" for sine and "on" for square.

<u>LFO Sync</u> - Sync the LFO to the tempo of the sequencer.

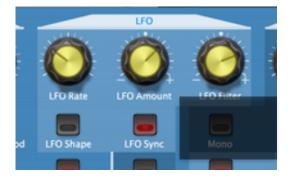

### OSC / SHAPER

<u>Freq</u> - Frequency Shaper. Adjust the shape of the waveform.

<u>Feedback</u> - Adjust high frequency metallic timbres.

<u>Freq Env</u> - The Frequency Envelope is "hard wired" to the MOD ENV. Modulates both Feedback and pitch if "Pitch Env On" and/or "Feedback Mod" is on.

<u>Sub</u> - Adds a sine wave sub oscillator one octave below.

OSC / SHAPER

Image: Discrete constraints

Freq

Freq

Freq

Freq Env

Freq Env

Image: Discrete constraints

Sub

Sub

Noise

Noise

Noise

Freq Env

Image: Discrete constraints

Image: Discrete constraints

Image: Discrete constraints

Image: Discrete constraints

Image: Discrete constraints

Image: Discrete constraints

Image: Discrete constraints

Image: Discrete constraints

Image: Discrete constraints

Image: Discrete constraints

Image: Discrete constraints

Image: Discrete constraints

Image: Discrete constraints

Image: Discrete constraints

Image: Discrete constraints

Image: Discrete constraints

Image: Discrete constraints

Image: Discrete constraints

Image: Discrete constraints

Image: Discrete constraints

Image: Discrete constraints

Image: Discrete constraints

Image: Discrete constraints

Image: Discrete constraints

Image: Discrete constraints

Image: Discrete constraints

Image: Discrete constraints

Image: Discrete constraints

Image: Discrete constraints

Image: Discrete constraints

Image: Discrete constraints

Image: Discrete constraints

Image: Discrete constraints

Image: Discrete constraints
<

Noise - Adds white noise.

<u>Damp</u> - Adjust high frequency content before the filter section.

<u>Shaper On</u> - Turn the shaper "off" to hear the raw waveform. Turning off the shaper disables Freq, Feedback and Damp.

<u>Feedback Mod</u> - add movement to Feedback (hardwired to MOD ENV, adjust with Freq Env).

<u>Pitch Env On</u> - Adjust the pitch envelope with Freq Env.

<u>Shaper Tone</u> - Changes the tone of the shaper.

Noise Track - Key-track noise oscillator by pitch.

#### MOD ENV

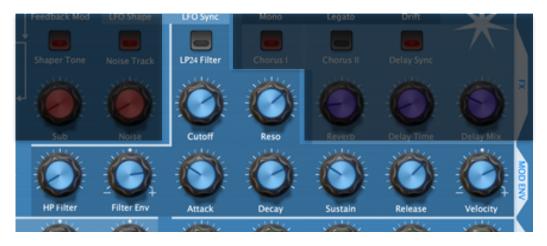

- <u>Cutoff</u> Low Pass filter cutoff.
- <u>Reso</u> Filter resonance or "peak".
- <u>HP Filter</u> High pass filter.
- Filter Env Filter envelope amount.

Attack Decay Sustain Release

<u>Velocity</u> - Adjust how hard a key press effects the filter - both positive and negative value.

<u>LP24 Filter</u> - Switch between a low-pass 24db filter (darker, deeper) and 12db filter (brighter).

#### <u>AMP</u>

<u>Attack</u> <u>Decay</u> <u>Sustain</u> <u>Release</u>

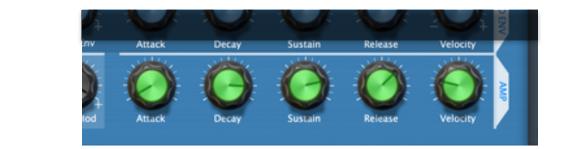

<u>Velocity</u> - Adjust how much the velocity of a key press effects the Amp envelope.

#### <u>Wheel</u>

<u>Pitch Range</u> - Adjust pitch bend wheel range (up and down) up to a full octave.

<u>LFO Mod</u> - Both positive and negative values - Positive will add more "LFO pitch" and negative values will decrease the amount of LFO.

<u>Filter Mod</u> - Both positive and negative values - Positive will add more "LFO filter" and negative values will decrease the amount of LFO.

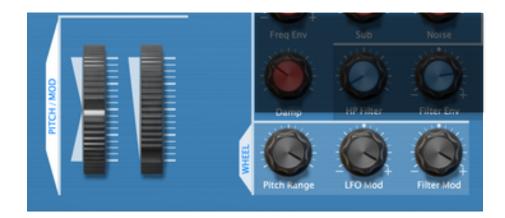

#### Codec MAP for BCR2000

To control the chirp from a BCR2000 midi controller - go to <u>www.konarie.com</u> and download the "Konarie Chirp BCR 2000 Remote Map" file for the BCR2000.

On a Mac go to Finder -> Macintosh HD -> Library -> Application Support -> Propellerhead Software -> Remote -> Maps -> Behringer -> BCR2000.remotemap

On Windows - navigate to the BCR2000.remotemap file.

Open BCR2000.remotemap with text edit or notepad (right click on the file and choose "open with" - you may have to choose "other" and browse through the applications until you find "text edit")

Open the "Konarie Chirp BCR Remote Map" text file and paste it into the bottom BCR2000.remotemap file - scroll to the very bottom and paste it. Do not overwrite any of the existing text in the BCR2000.remotemap file.

Save the file and exit out.

#### Setting up control surface

If you haven't already setup your BCR2000 in Reason, go to preferences and select "Control Surfaces". Click "add" and select "Behringer" from the manufacturer drop down. Next, select "BCR2000" from the model drop down. Choose "BCR2000" for both MIDI In Port and MIDI Out Port drop downs.

The BCR2000 will now be automatically mapped to chirp when selected in the Reason sequencer or Rack.

| Use this page to add and set up Control Surfaces, including MIDI keyboards. One of your MIDI<br>keyboards will automatically be made the Master Keyboard - this is the keyboard you use for<br>playing devices in Reason. |                        | Manufacturer: | Behringer                                                                                             |
|----------------------------------------------------------------------------------------------------|------------------------|---------------|----------------------------------------------------------------------------------------------------|
| ached Surfaces:                                                                                                    | Auto-detect Surfaces   | Model:        | BCR2000                                                                                               |
| Use with Reason                                                                                                    | •                      |               | Set controller to device ID 1. For USB connection, set controll                                       |
| "Sundog"                                                                                                    |                        |               | to operating mode "U-1". For MIDI connection, set to mode                                             |
| Model: <other> MIDI Control Keyboard</other>                                                                                                    | <u>i</u>               |               | "S-3" and use "OUT B/THRU". Firmware v1.07 required. Go to<br>http://www.behringer.com for more info. |
| Use with Reason                                                                                                    | ¥ -                    |               |                                                                                                    |
| "Behringer BCR2000"                                                                                                    |                        |               |                                                                                                    |
| Model: Behringer BCR2000                                                                                                    |                        |               |                                                                                                    |
| Use with Reason                                                                                                    | × 1                    |               | Name: Behringer BCR2000                                                                               |
| "Behringer BCR2000 2"                                                                                                    |                        |               | Benninger BCR2000                                                                                     |
| Model: Behringer BCR2000                                                                                                    |                        | 1             | MIDI In Port: BCR2000  Find                                                                           |
| Add dit Delete                                                                                                    | Use No Master Keyboard | MI            | IDI Out Port: BCR2000                                                                                 |
| ster Keyboard Input:                                                                                                    |                        | ?             | Cancel OK                                                                                             |
| Standard<br>(Master Keyboard Input to selected track.)                                                                                                    |                        |               | Cancel                                                                                                |
| <ul> <li>Separated</li> </ul>                                                                                                    |                        |               |                                                                                                    |

#### Trademark disclaimer

All trademarks referred to within the Konarie Chirp Operation Manual are the property of their respective trademark holders. None of these trademarks holders are affiliated with Konarie Music LLC or its products. The referrals to these trademarks do not in any way constitute trademark use.